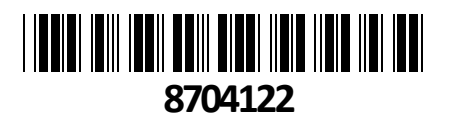

# Digitus KVM stikalo 4x1 namizni HDMI/USB 4K DS-<sup>12880</sup> **NAVODILA ZA UPORABO**

**TECHTRADE** 

Upravljajte 4 osebne računalnike z enim zaslonom s kombinacijo tipkovnice in miške USB – preklapljajte med dvema štirimi računalniki s pritiskom na gumb… Digitus KVM stikalo vam omogoča uporabo enega monitorja, miške in tipkovnice z možnostjo preklopa med 4 računalniki. Podpira največjo ločljivost UHD 4K/30Hz + FreeSync. Podpira avdio priključki za mikrofon/zvočnik, Dolby True HD in DTS HD Master Audio. Integrirano zvezdišče USB z priklopom USB A za dodatno periferno opremo.

Preklapljanje med računalniki prek stikala na stikalu KVM ali vroče tipke na tipkovnici. LED prikaz stanja in funkcij na sprednji strani.

Mukotrpno prestavljanje priključnih kablov ni več potrebno.

Real Plug and Play - namestitev programske opreme ali gonilnika ni potrebna (povezava strojne opreme BIOS). Robustno kovinsko ohišje..

## **Tehnične lastnosti:**

#### Ločljivost UHD: 4K/30Hz (3840x2160p) / Podvzorčenje: YUV 4:4:4

Vhodi: 4x HDMI® vhodi (2x1), 4x USB B, 4x avdio kombinirana vtičnica 3,5 mm jack (mikrofon, zvočnik) Izhodi (konzola): 1x HDMI®, 2x USB A (miška, tipkovnica), 2x Stereo Audio 3,5 m priključek (mikrofon, zvočnik) Dodaten priključek na sprednji strani: 1x USB A za dodatno periferno opremo kot so tiskalniki ali USB ključki Različica HDMI®: 1.4b

Specifikacije USB: skladen z USB 2.0 (polna hitrost)

Podpira zvočne formate: Dolby True HD, DTS HD Master Audio Preklapljanje med računalniki: Preklopite na sprednjo stran ali hitre tipke Status LED na sprednji strani prikazuje trenutno konfiguracijo Naprava je neodvisna od platforme, primerna za vse operacijske sisteme Delovna temperatura: 0 °C ~ 50 °C Temperatura skladiščenja: -20 °C do +60 °C Delovna vlažnost: 0% - 80% RH (brez kondenzacije) Material ohišja: kovina Napajanje: prek USB-ja ali dodatnega 9 V DC napajalnika Dimenzije: 20,2 x 11 x 4,4 cm (ŠxGxV) Teža: 780 g

 $\begin{pmatrix} \mathcal{L}_{\mathcal{A}} & \mathcal{L}_{\mathcal{A}} \\ \mathcal{L}_{\mathcal{A}} & \mathcal{L}_{\mathcal{A}} \\ \mathcal{L}_{\mathcal{A}} & \mathcal{L}_{\mathcal{A}} \end{pmatrix}$ 

**DIGITUS** 

**Paket vsebuje:** 1xDigitus KVM stikalo, 4x HDMI kabel, 1x KVM kabli (HDMI, USB, Audio) 1x Navodila

- **1. Gumb za ponastavitev**
- **2. Gumb za preklop indikatorja napajanja**
- **3. Sprednji vmesnik USB 2.0 tipa A, lahko povežete miško in tipkovnico, napravo za shranjevanje U-diska in tiskalnik.**
- **4. Napajanje 9 V DC, neobvezno**
- **5. Za video vmesnik HDMI**
- **6. Za integrirani avdio in vmesnik MIC se povežite s kablom KVM**
- **7. Za priključni vmesnik USB tipa B na strani računalnika**
- **8. Lokalni avdio izhodni vmesnik**
- **9. Izhodni vmesnik**
- **10. Lokalni USB za lokalni vmesnik za vnos tipkovnice in miške**

Kabelska povezava in namestitev

KVM stikalo lahko postavite na katero koli primerno površino ki lahko varno prenaša težo naprave in dodatne kable;

očistite površino in se prepričajte, da nobeni drugi ostanki ne bi vplivali na prezračevanje stikala in normalno delovanje.

**Namestitev** 

- Za namizno napravo KVM z 2 ali 4 vrati sledite tem korakom:
	- 1. Priključite tipkovnico USB in miško USB v vrata konzole USB na zadnji plošči naprave.
	- 2. Priključite prikazovalnike v video vrata konzole na zadnji plošči naprave.
	- 3. Če uporabljate ločen zvočnik in mikrofon, ju priključite v analogna avdio vrata konzole na zadnji plošči naprave.
	- 4. S kompletom kablov KVM, sta priključek kabla KVM in priloženi priključek USB priključena v ustrezne vtičnice na zadnji plošči stikala.
	- 5. Drugi konec kabla, video in priključite USB kabel v ustrezen USB in grafični video vmesnik na vašem računalniku.
	- 6. Zunanjo napravo USB vstavite v vtičnico tipa A (ena na sprednji plošči; druga dva na zadnji plošči)
	- 7. Vklopite monitor.
	- 8. KVM se napaja prek USB vrat računalnika. Za aktiviranje stikala KVM vključite računalnik.
	- 9. Za zunanje napajanje, ki sicer ni obvezno, prosimo da uporabite napajalnik DC 9 V.

Opomba: DC 5V in velikost priključka DC: 5,5 x 2,1 mm.

10. Vklopite računalnik.

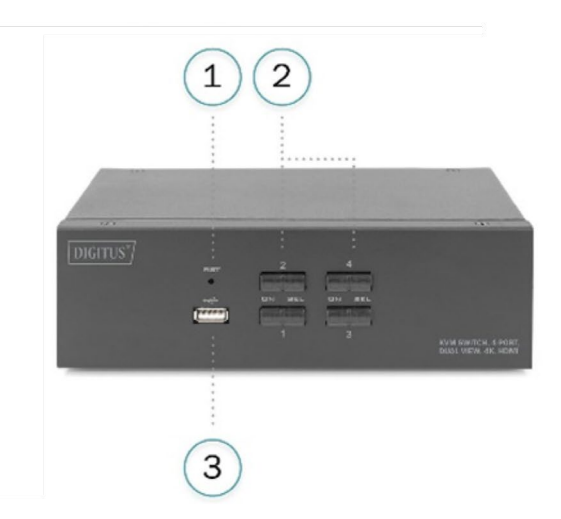

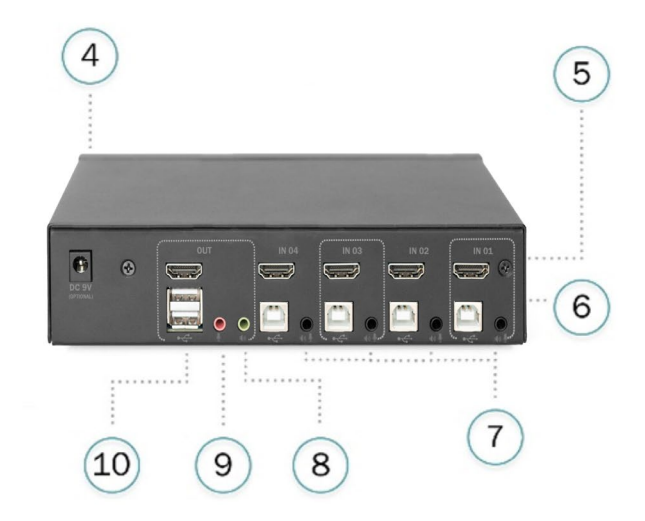

# **Pregled osnovnega delovanja**

Stikalo KVM lahko dostopa do povezanega računalnika na dva načina:

S kombinirano bližnjično tipko na tipkovnici USB za preklop med operacijami ali ročno preklopno operacijo na sprednji strani naprave KVM.

# **Metoda ročnega preklopa**

Uporabnik mora le pritisniti ustrezen gumb na dotik na sprednji plošči KVM in bo zaslišal ton, ki nakazuje, da je preklop vrat uspešen, USB, avdio in video signali ustreznih vrat pa bodo prekinjeni. KVM bo preklopil na ustrezna vrata na lokalnih vratih.

### **Metoda preklapljanja z bližnjičnimi tipkami**

Uporabniki lahko uporabljajo tipkovnico, povezano z vmesnikom USB na napravi KVM, za izvajanje operacij z bližnjičnimi tipkami. Za podrobnosti si oglejte podroben opis v naslednjih razdelkih.

# **Izklop in ponovni zagon**

Če morate izklopiti napajanje naprave, morate pred ponovnim vklopom naprave storiti naslednje:

- 1. Odklopite podatkovni kabel iz vseh računalnikov, povezanih s stikalom.
- 2. Odklopite napajalni kabel iz stikala.
- 3. Počakajte 10 sekund in nato priključite napajalni kabel nazaj v stikalo.
- 4. Nato priključite podatkovni kabel računalnika in vklopite računalnik.

#### **Delovanje tipkovnice**

Pregled Izdelek KVM v tej seriji namiznih računalnikov ponuja veliko število enostavnih operacij z bližnjičnimi tipkami, kar olajša nastavitev KVM prek tipkovnice ali dokončanje preklapljanja vrat.

### **Nastavitev bližnjičnih tipk:**

Ta serija izdelkov ponuja 4 kombinacije bližnjičnih tipk za izbiro in nastavitev uporabnika. Privzeta bližnjična tipka je »LEVO« [ CTRL ] [ CTRL ] za preklop na naslednja vrata, [ CTRL ] + [ SHIFT ] [ 1 ] ali [ 2 ] Preklop na navedena vrata. Naslednja tabela je opis štirih kombinacij bližnjičnih tipk, preverite nastavitve, ko uporabljate uporabnika:

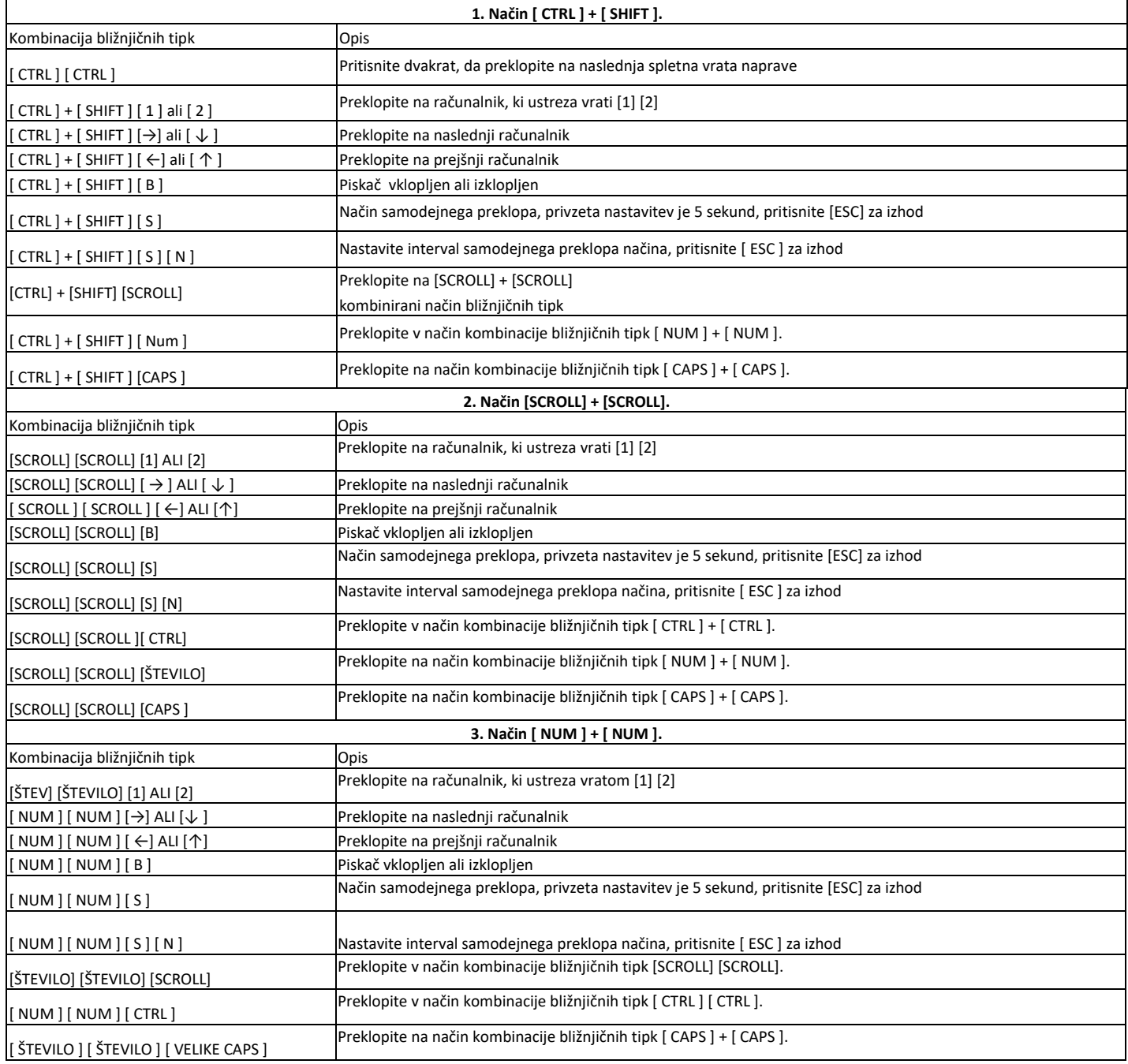

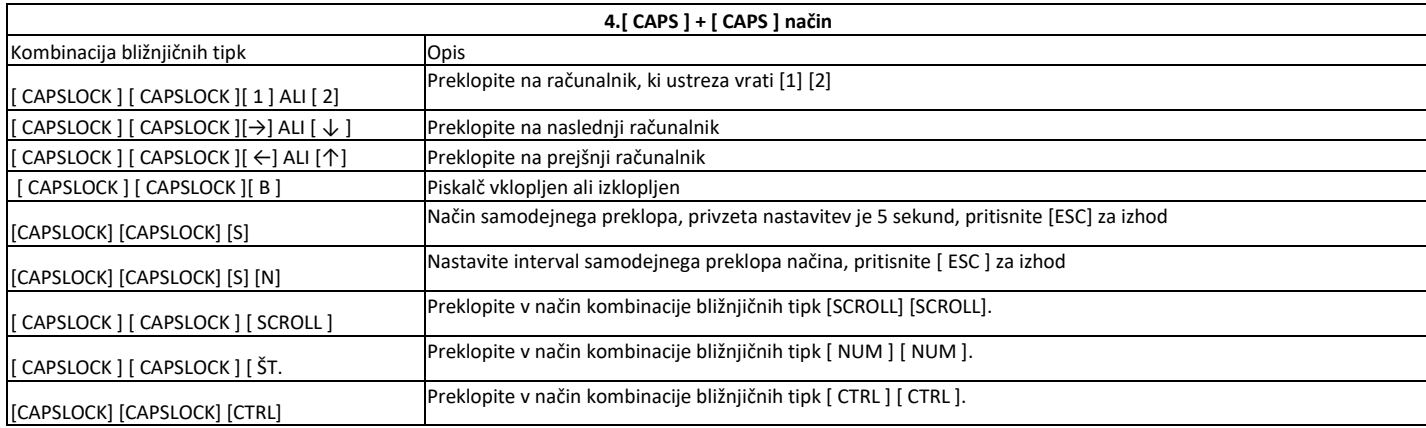

# **Opomba:**

Čas zaznave vsake hitre tipke je 5 sekund. Če pritisnete [ CTRL ] po 5 sekundah po prvem pritisku [ CTRL ] bo ta kombinacija tipk neveljaven vnos.<br>V kombinirani tipki [ N ] predstavlja številsko tipko [ 1 ] [ 9 ], na število V kombinirani tipki [ N ] predstavlja številsko tipko [1 ] sekund v časovnem intervalu lahko nastavite, kot je prikazano v naslednji tabeli:

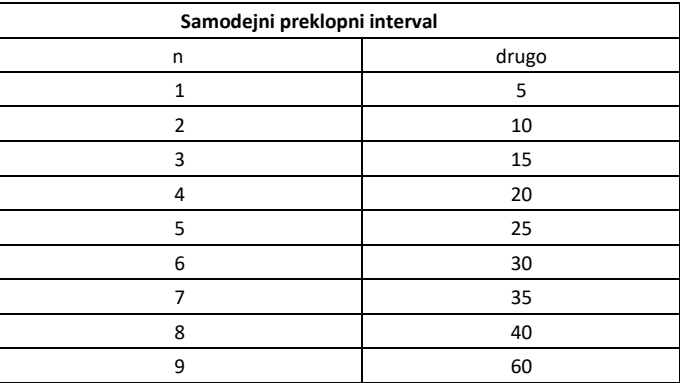

# **Opozorila**

Ne uporabljajte preklopnika blizu virov vode (umivalnik,…). Preklopnik ne postavljajte poleg virov energije (peč, radiator…). Ne potiskajte v preklopnik kakršnihkoli predmetov. Preden preklopnik očistite s krpo jih odklopite iz računalnika. Ne odpirajte preklopnika. V primeru okvare se obrnita na pooblaščen servis.